## Создание среды и запуск ПО PDMS

Компоненты<sup>.</sup>

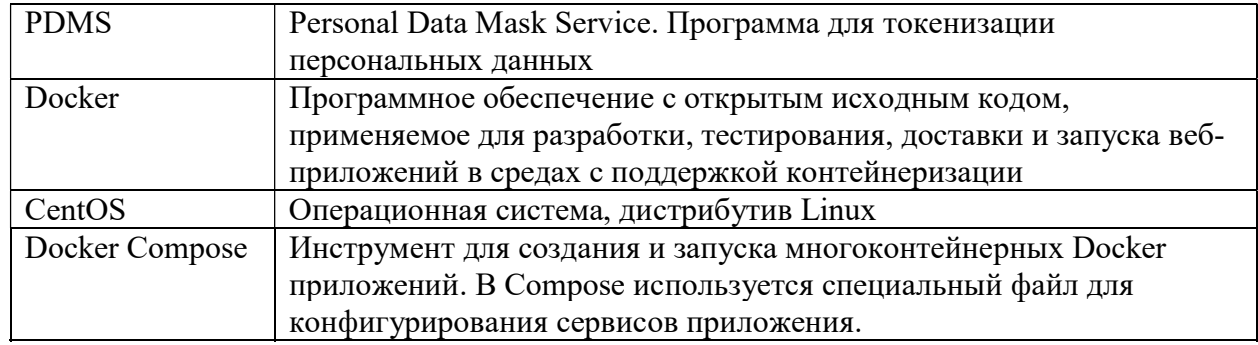

Для установки продукта токенизации данных требуется установка ОС на сервер или ПК со следующими требованиями:

- Операционная система: CentOS 7.4
- Конфигурация: 2 ядра CPU, 2 GB RAM, 20 GB HDD
- 1. Установить ПО Docker на ПК/сервер.
- на сайте Docker https://download.docker.com/linux/centos/ выбрать требуемую ОС  $(CentOS 7.4)$
- выбрать папку x86 64/stable/Packages и скачать файл .rpm с последней версией Docker
- установить ПО через терминал (Ctrl + Alt + T), в команде на месте path прописать путь, где сохранился файл из пункта выше

```
sudo yum install /path/to/package.rpm
```
- запустить Docker

```
sudo systemctl start docker
```
- проверить работоспособность

sudo docker run hello-world (этот код скачивает образ, запускает контейнер, который выводит информационное сообщение и завершает работу)

Подробная инструкция https://docs.docker.com/engine/install/centos/

- 2. Установка Docker Compose
- выполнить установку Docker Compose из репозитория Docker на GitHub https://github.com/docker/compose/releases

```
sudo curl -L
```

```
"https://github.com/docker/compose/releases/download/1.25.5/docker-compose-
\frac{1}{2} (uname -s) -\frac{2}{3} (uname -m) " -o /usr/local/bin/docker-compose
```
- настроить разрешения:

sudo chmod +x /usr/local/bin/docker-compose

- проверить, что установка прошла успешно:

```
docker-compose --version
```
Вы увидите подобный вывод:

```
[root@kvmde54-19861 ~]# docker-compose –version 
docker-compose version 1.25.5, build 8a1c60f6
```
- 3. Создание образа ПО PDMS
- ‒ создать каталог для проекта
- ‒ войти в каталог проекта:

```
cd srv/
```
‒ создать файл /srv/docker-compose/docker-compose.yaml с содержимым:

```
apigateway: 
    container name: "apigateway"
     image: "hub.onelya.ru:4567/b2b/docker-services/apigateway:1.67.0.47" 
     ports: 
      - "5002:5000"
     environment: 
      SERVICE_NAME: apigateway-prod 
     volumes: 
       - "/srv/docker-compose/conf/Consul.json:/app/Consul.json" 
       - "/srv/logs/PROD/:/app/logs/:rw" 
       - "/srv/logs/Main.NLog.config:/app/NLog.config" 
       - "/etc/localtime:/etc/localtime:ro" 
   personaldatamaskservice: 
    container name: "personaldatamaskservice"
     image: "hub.onelya.ru:4567/b2b/docker-
services/personaldatamaskservice:1.67.0.71 
    ports: 
      - "5001:5000" 
     environment: 
     SERVICE NAME: personaldatamaskservice-prod
     volumes: 
       - "/srv/docker-compose/conf/Consul.json:/app/Consul.json" 
       - "/srv/logs/PROD/:/app/logs/:rw" 
       - "/srv/logs/Main.NLog.config:/app/NLog.config" 
       - "/etc/localtime:/etc/localtime:ro" 
   ‒ выполнить команду
```
cd /srv/docker-compose/ && docker-compose up –d (команда скачает необходимые образы и запустит контейнеры с ПО PDMS)